快速安装指南

室外无线网络摄像机

公司地址:深圳市南山区深南路科技园工业厂房24栋南段1层、3-5层、28栋北段1-4层 公司网址: http://www.tp-link.com.cn 7103504095 REV1.0.1

# **物品清单**

# **产品外观**

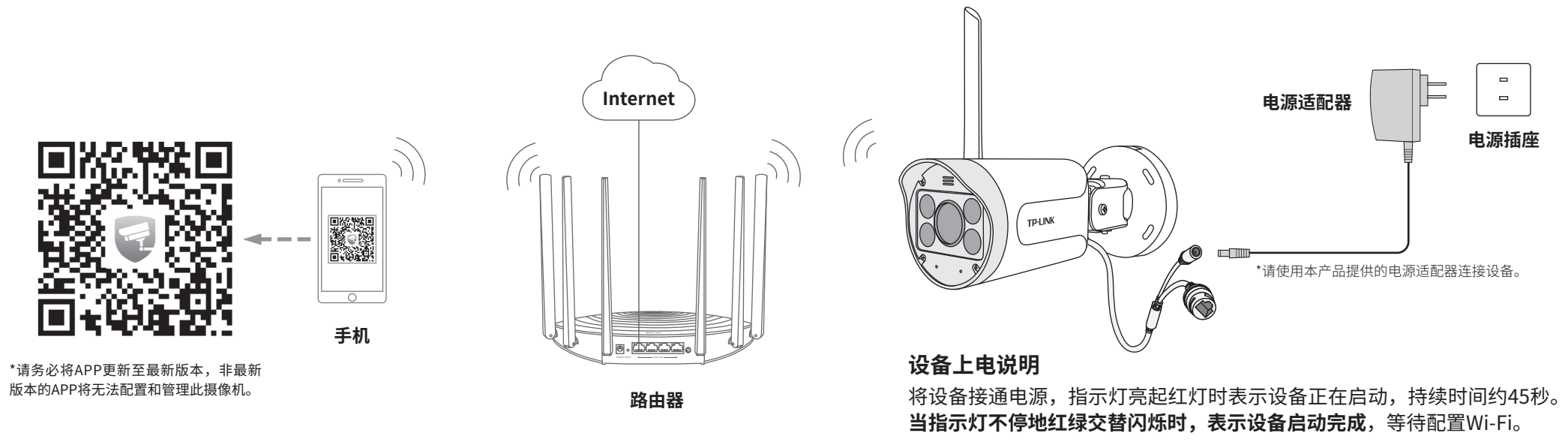

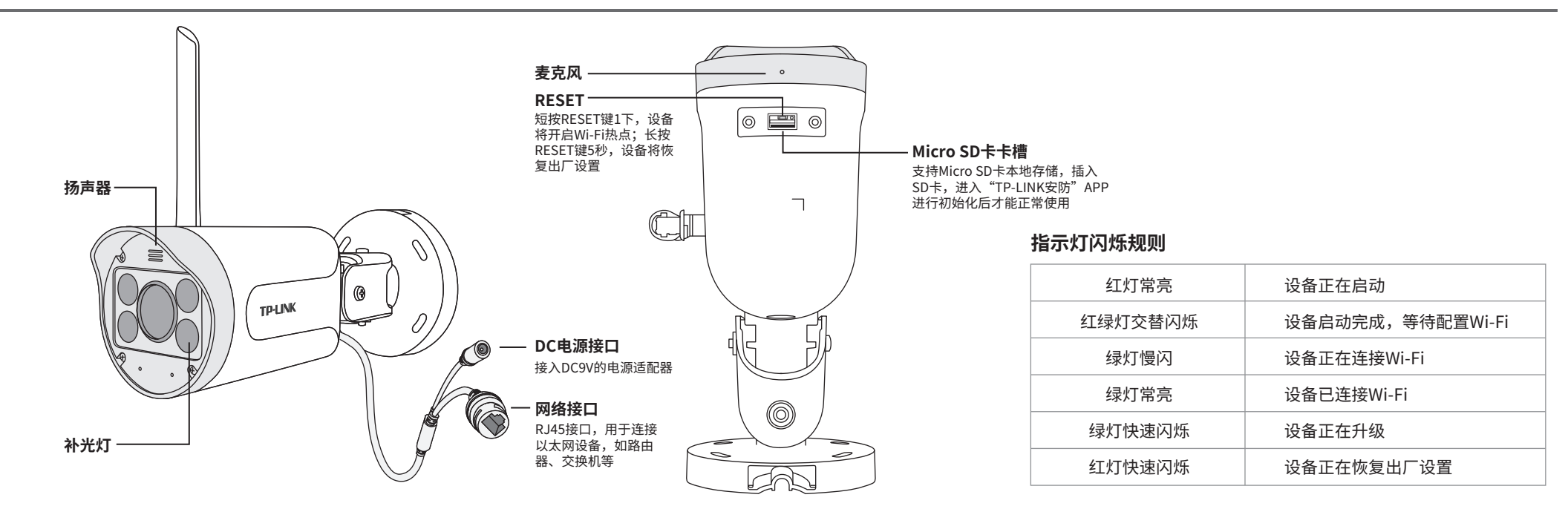

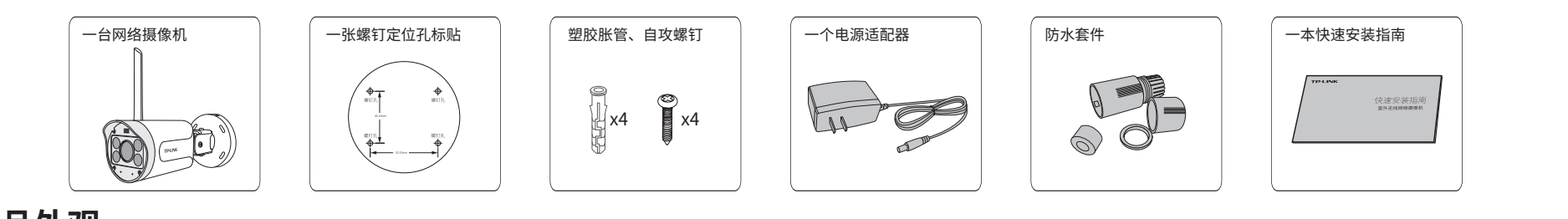

# **IPC配合AP&NVR使用**

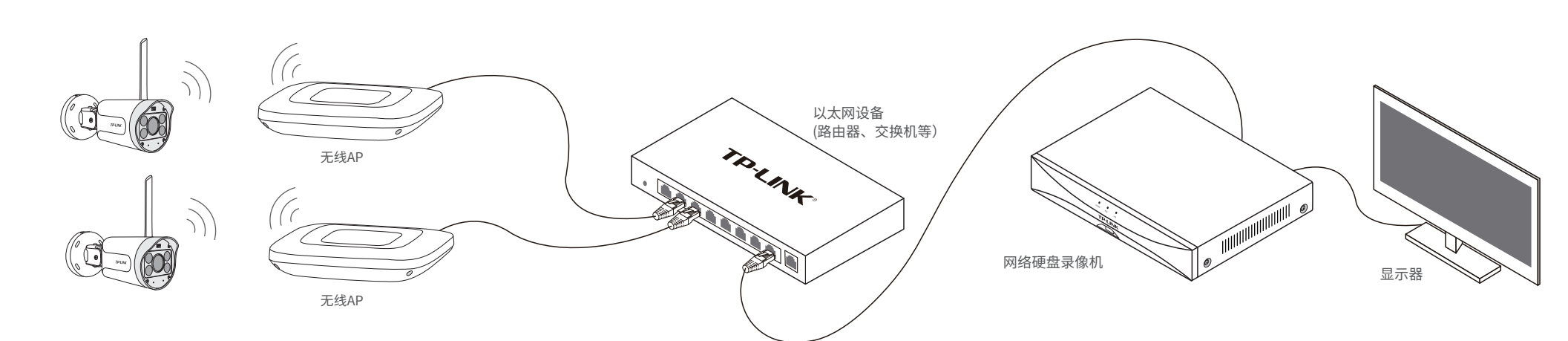

## **IPC配合无线路由器使用**

用手机扫描二维码下载并安装"TP-LINK安防"APP,根据APP提示,完成用户注册。如果家中有Wi-Fi,请将摄像机尽量靠近家中路由器并连接电源,再按照**配置设备**设置摄像机。

"TP-LINK安防服务" 微信公众号

# **TP-LINK®**

普联 技术有限公司 | TP-LINK TECHNOLOGIES CO., LTD.

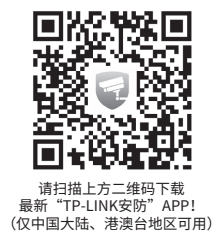

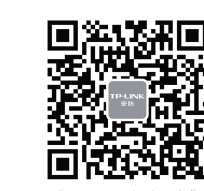

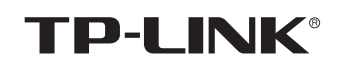

### 声明

Copyright © 2021 普联技术有限公司 版权所有,保留所有权利

未经普联技术有限公司明确书面许可,任何单位或个人不得擅自仿制、复制、誊抄或转译本手册部分或全部 内容,且不得以营利为目的进行任何方式(电子、影印、录制等)的传播。

TP-LINK<sup>\*</sup>为普联技术有限公司注册商标。本手册提及的所有商标,由各自所有人拥有。

本手册所提到的产品规格、图片和资讯等仅供参考,如有内容更新,恕不另行通知。除非有特殊约定,本手 册仅作为使用指导,所作陈述均不构成任何形式的担保。

### 通过APP为无线网络摄像机连接家中的Wi-Fi,实现实时预览和录像回放。

## **有毒有害物质含量声明**

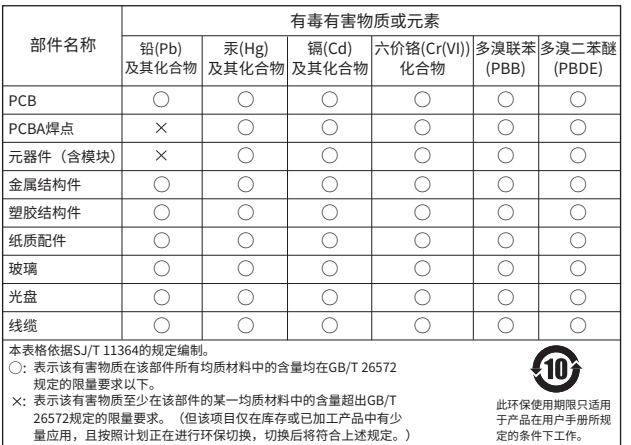

技术支持热线:400-8830-630 E-mail: fae@tp-link.com.cn 服务地址: 深圳市光明新区普联科技园二期 普联技术有限公司(客服部) 邮 编: 518107

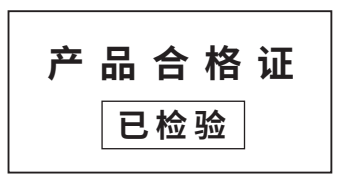

# **产品保修卡**

尊敬的客户,您好!

承蒙惠顾TP-LINK产品,谨致谢意!为保障您的权益,请您在购机后仔细阅读以下内容:

- 一. 下列情况不属于免费维修范围,普联技术有限公司可提供有偿服务,敬请注意:
- 已经超出保换、保修期限;
- 未按使用说明书要求安装、使用、维护、保管导致的产品故障或损坏;
- 擅自涂改、撕毁产品条形码;
- 未经普联技术有限公司许可,擅自改动本身固有的设置文件或擅自拆机修理;
- 意外因素或人为行为导致产品损坏,如对准强光聚焦、输入不合适电压、高温、进水、 机械破坏、摔坏、产品严重氧化或生锈等;
- 
- 客户发回返修途中由于运输、装卸所导致的损坏; 因不可抗拒力如地震、火灾、水灾、雷击等导致的产品故障或损坏;
- 其他非产品本身设计、技术、制造、质量等问题而导致的故障或损坏。
- 二. 技术支持和软件升级服务:

#### 1.登录"TP-LINK安防"APP(也可以选择"暂不登录"以进 2.根据APP的页面提示,扫描二维码添加设备。 3.摄像机添加完成后,即可在"预览"界面看到监控画面。 入本地模式,但本地模式不支持远程预览、回放功能)。

在您送修产品之前,请致电我公司技术支持热线:400-8830-630,以确认产品故障。 您也可以发送邮件至**fae@tp-link.com.cn**寻求技术支持。同时我们会在第一时间 内将研发出的各产品驱动程序、最新版本升级软件发布在我们的官方网站: **www.tp-link.com.cn**,方便您免费下载。

更多详细资料请查询TP-LINK官方网站

三. TP-LINK产品售后服务承诺:一年保修

四. 在国家法律法规的范围内,本承诺的解释权、修改权归普联技术有限公司。

### **TP-LINK 客户服务**

8 抱杆安装 以扎带穿过支架背面的线孔,将支架固定在抱杆上。 扎带  $\bigoplus$ TP-LINK **注意:** • 安装摄像机的墙面需要至少能承受3倍于支架和摄像机的总重。

• 建议采用直径6mm的钻头,钻孔深30-35mm。

- 外置电源保换期为1年,电池保换期为6个月,鼠标保换期为3个月。如因用户使用不当或意外因素,造成电源适配 器或电池有明显的硬物损伤、裂痕、断脚、严重变形,电源线破损、断线、裸芯等现象则不予保换,用户可另行购买。
- 保修保换仅限于主机,包装及各类连线、软件产品、技术资料等附件不在保修保换范围内。无线外置天线及光纤头 元器件保修期为3个月。
- 若产品购买后的15天内出现设备性能问题,且外观无划伤,可直接更换新产品。在免费保换期间,产品须经过普联 技术有限公司检测,确认故障后,将更换同一型号或与该产品性能相当的返修良品,更换下来的瑕疵产品归普联 技术有限公司所有;无故障产品,将原样退回。
	-
- 在我们的服务机构为您服务时,请您带好相应的发票和产品保修卡;如您不能出示以上证明,该产品的免费保修 期将自其生产日期开始计算。如产品为付费维修,同一性能问题将享受自修复之日起三个月止的免费保修期,请 索取并保留好您的维修凭证。
- 经普联技术有限公司保换、保修过的产品将享受原始承诺质保的剩余期限再加三个月的质保期。
- 返修产品的邮寄费用由发送方单向负责。
- 经销商向您作出的非普联技术有限公司保证的其它承诺,普联技术有限公司不承担任何责任。

### 特别说明:

### 2.根据APP的页面提示,扫描二维码添加设备。

第一步:点击"+",开始添加设备。 第二步:扫描机身上的二维码。 第三步:根据APP的提示,完成余下添加步骤。

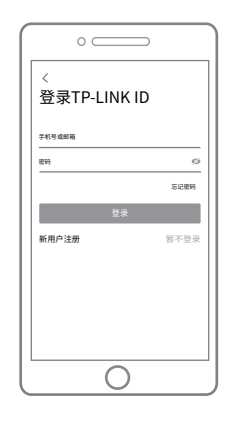

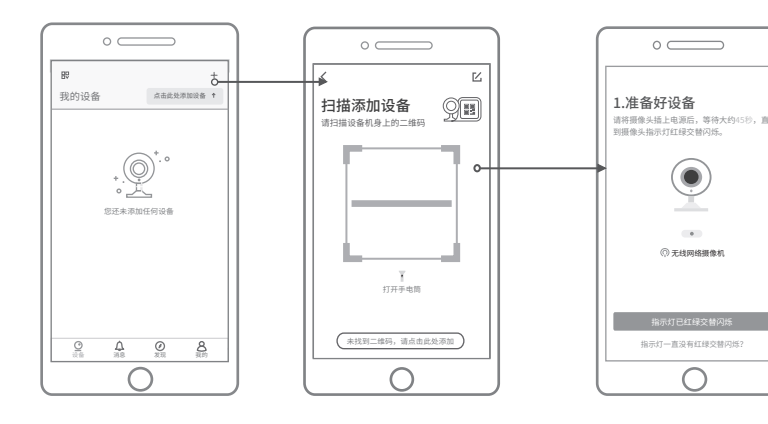

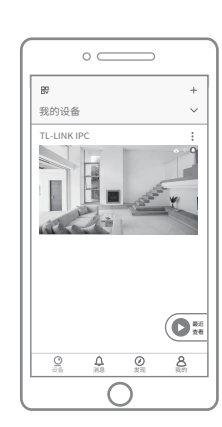

## **产品安装**

### 本产品支持壁挂、吊顶、抱杆三种安装方式。

### **4 壁挂安装**

将螺钉定位孔标贴粘贴于墙面,然后按照定位标贴打出底孔并塞入塑胶胀管,将自攻螺 钉穿过支架的背面,将设备固定在墙面上。

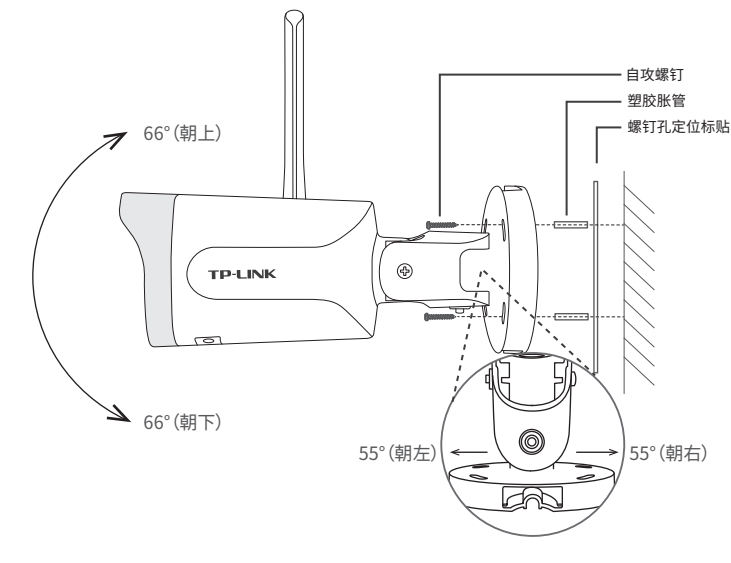

### 2 吊顶安装

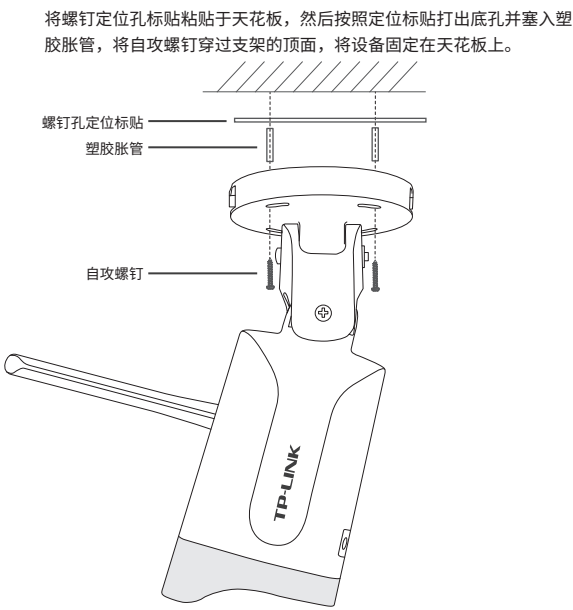

## **常见问题解答**

### APP配置网络或绑定IPC提示失败,怎么办?

请确认如下信息:

•配网时请确保IPC指示灯为红绿灯交替闪烁,若不是,请长按RESET键5秒后再尝试配网; •请确保无线信号为2.4G频段; •尝试将IPC放置在路由器旁边再进行无线配网,避免无线信号干扰导致配网失败。

### 如何确认IPC已经开始录像?

•确保IPC插入SD卡,请先进入"TP-LINK安防"APP进行初始化才能正常使用; •默认为移动侦测录像,确保镜头前有移动物体后,点击"录像回放"可查看录像,可通过手机APP更改录像计划为全天定时录像。

### 忘记IPC密码,怎么办?

•请通过"TP-LINK安防"APP进入IPC的设置界面,点击"修改密码",将验证码以短信或邮箱形式发送至IPC绑定的TP-LINK ID,通 过输入验证码重新修改IPC密码。

### 预览监控画面卡顿,怎么办?

请确认如下信息: •IPC与路由器之间的隔墙数量是否较多,建议最多隔1堵墙; •IPC与路由器之间的距离是否较远,请适当缩短距离; •建议一台路由器接入的无线IPC数量不超过6台。

### 夜视图像效果不理想,如何优化?

请确认如下信息:

•IPC镜头前薄膜已撕掉;

•监控区域避开近距离遮挡物,以防补光灯反光造成夜视不佳;

•监控区域避免强光对照;

•监控区域避开照射天空等开阔场景,以防整体效果发蒙。

\*图片仅供示意,界面以实际APP展示为准。